## Staff Papers Series

Staff Paper P84-3 January 1984

USING THE MINNESOTA FARM RECORDS DATA BASE: 1977-82 DATA

A User's Guide for:

"Utility Program (DRSDS) for Data Retrieval of Specialized Data System Computer Tape for Southeastern/Southwestern Minnesota Farm Management Association Records Data, 1977-1982"

by

Lai-Chun Kan Lung-Fal Wong Delane Welsch

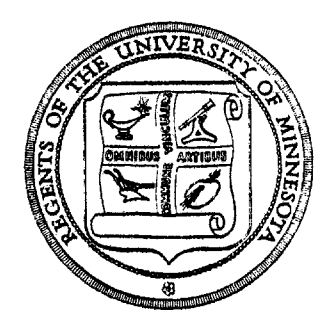

# Department of Agricultural and Applied Economics

University of Minnesota Institute of Agriculture, Forestry and Home Economics St. Paul, Minnesota 55108

#### USING THE MINNESOTA FARM

RECORDS DATA BASE: 1977-82 DATA

## A User's Guide for:

"Utility Program (DRSDS) for Data Retrieval of Specialized Data System Computer Tape for Southeastern/Southwestern Minnesota Farm Management Association Records Data, 1977-1982"

by

Lai-Chun Kan Lung-Fai Wong Delane Welsch

## Table of Contents

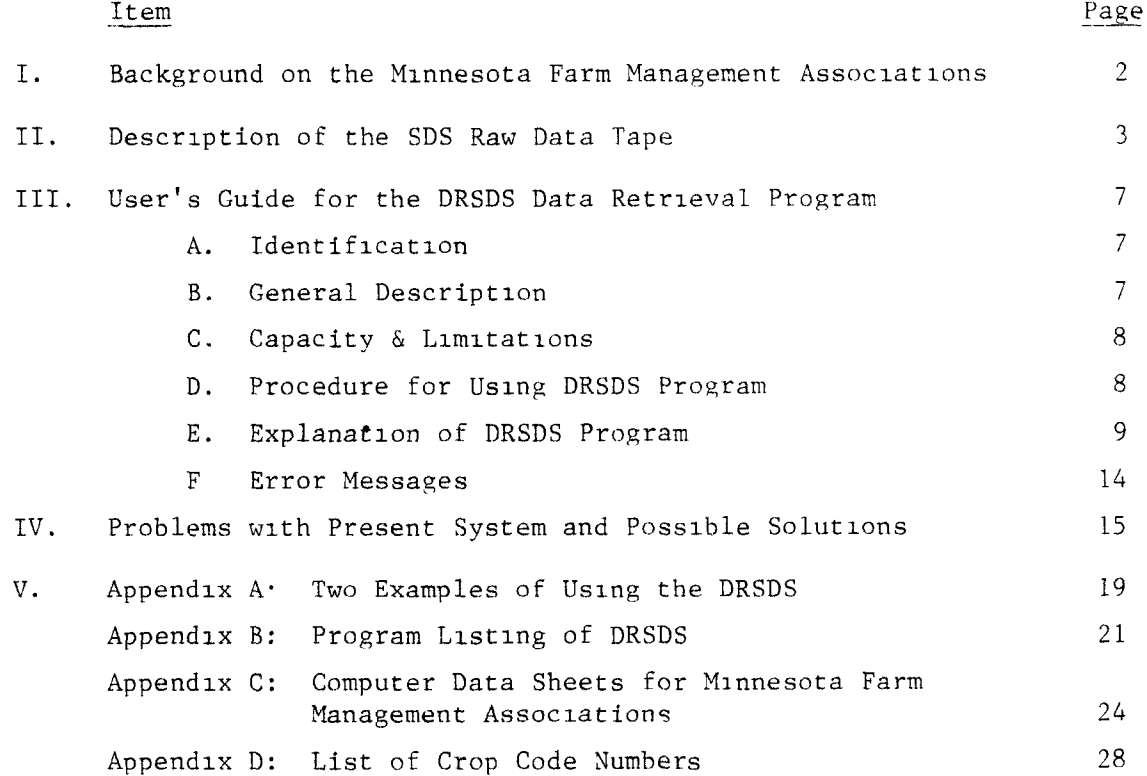

#### 1. BACKGROUND ON THE MINNESOTA FARM MANAGEMENT ASSOCIATIONS

The Department of Agricultural and Applied Economics of the University of Minnesota possesses a potentially valuable data resource In a set of data on a small number of Minnesota farms, starting In 1929 and continuing to the present. The value is only potential, however, because of data storage and retrieval problems. The purpose of this paper 1s to provide a description and instructions for use of a data retrieval program designed to partially solve these problems.

The Unlverslty of Minnesota had been actively involved In farm management and collection of farm level data through the use of farm records since the turn of the century. Two current departments of the College --Agronomy and Plant Genetics, and Agricultural and Applied Economics -existed at that time as one joint Department of Agriculture. Time and motion studies started about 1910. They led to the cost accounting routes of the '20s which, In turn, led In 1929 to the founding of the Southeast Minnesota Farm Management Assoclatlon, as a cooperative project between a group of farmers and the Unlverslty The farmers agreed to keep farm records, to let the Unlverslty use the data from the records for education and research, and to cooperate In various other ways, the chief of which was to test new record keeping materials and systems. The University agreed to analyze the records at the end of the year, to provide the farmers with the resulting farm business and enterprise analyses, to maintain privacy, confidentiality, and security of the record data, and to provide the farmers with training and assistance in farm management decision making through provision of a fieldman. In 1939, a group of farmers in the southwestern part of the state followed suit and formed the Southwest Minnesota Farm Management Association.

 $-2-$ 

The Associations exist today is much the same form as when they were started. The farms of some of the charter members are still in the Association, now being operated by the second or third generation. Farm accounting systems developed by the University still are the basic method used by the members. The University continues to perform the farm business and enterprise analysis each year for each member, and to retain a copy of the Input data and the analysls output for each member in Its files. The files constitute the farm records data base. The input data are all collected by hand. The analyses were performed by hand from the start of the Assoclatlons through 1966. In 1967, the analysls was computerized and processed at the St. Paul Campus computer Center. In 1977, the computer processing was shifted to Specialized Data System (SDS), a private computer service vendor in Madison, Wlsconsln.

#### B. DESCRIPTION OF THE SDS RAW DATA TAPE

The SDS computer tape for one year consists of millions of pieces of data, stored in the form of farm records which are identified by mdlvidual farm ID's. In Januarv, each year, farm records for the plevious year ale collected from each farm. The main purpose of the data collection is for preparation of an annual farm business and enterprise analysis for each farm and an annual report for each association. Four pages of computer data input sheets (see appendix C) are filled in from each farm account book. The fieldmen or the staff of the Department of Agricultural and Applied Economics or both then

-3-

Inspect the forms for errors. If any data Item 1s suspected of being Incorrect, the farmer WI1l be telephoned about the question so that correction can be made. The input data sheets are then sent to SDS for data processing and computation. After the computer analysis has been completed another error check is performed. Then the Department of Agricultural and Applied Economics compiles the final outputs which are copies of the farm business and enterprise analysis for each lndlvldual farmer and also an association annual report which summarizes the performance of each association by presenting averages of all farmers and of the most and least profitable 20 percent. Besides preparing the annual reports for each farmer, the Department also makes a two-page summary report for each farmer to compare his/her performance over the four previous years.

The annual report for each of the associations also serves as a basic document for comparative analysis of farm businesses in southeastern and southwestern Minnesota. The data also have the potential to be valuable and useful for agricultural economists, especially for conducting research on farm business analysls.

Each year approximately 250 (varies year by year) farmers provide the associations and the University with tens of thousands of pieces of data about farming in Minnesota. These data are stored as follows. First, both the raw (uncomputed) input data from the farmer's input sheets for each farm and the analysls (or "computed" data) for each farm from the start (1929) to present are stored in hard copy by the Department. Second, raw data for the period 1967-1976 are stored on magnetic computer tapes by the St. Paul Campus Computer Center. The Center still owns the program

-4-

whlch can be used to process (compute) farm business analyses from the data for the last several years of the 1967-1976 period. Third, raw data for the period 1977-1982 are stored on magnetic computer tapes by the Department. There is no program available locally for computing farm business analyses from the data on the SDS raw data tapes.

Four categories of data are stored on the SDS raw tapes. They are: Inventory data; llvestock enterprise data; Income and expense data (whole farm); and crop enterprise data. The top portion of page one of Form 1A (see Appendix C) contains the inventory data for those assets and llabllltles that are not allocated specifically to enterprises, I.e., "whole farm". The assets include current assets such as crop, seed, and feed on hand; business assets with a Ilfe of more than one year such as machinery and equipment; real estate such as dwelling and land; and liabilites. Both the whole farm and the landlord's share are llsted, with operator's share determined by subtraction.

Livestock enterprise data are llsted on the bottom portion of page one of Form 1A and on all of page two of Form 1A. Beginning and ending inventories, and all acquisition and disposal activities as well as transfers to and from other enterprises are llsted for each livestock enterprise. Whole farm and landlord's share of value are given as well as physical quantities. The remainder of page one lists the quantities and values of livestock products sold or used in the home. Page two of Form 1A contains information on the numbers of head of each enterprise Involved In each of the acqulsltlon and disposal activities. Livestock expense that can be assigned directly to the enterprise is also listed on page two of Form 1A. In some cases, this consists of dollar values only, such *as* veterinary expense, and in other cases it lists quantities and values, such as of feed fed.

 $-5-$ 

The Income and expense data on Form 2 are not allocated to specific enterprises, i.e., they can be considered "whole farm" data Data on total transactions with flnanclal Institutions are also llsted, such as borrowings, payments on principle, and interest payments. Data on personal and family llving are also included on Form 2 as well as Information on labor by the farmer and family and by hired labor.

Form 3 contains crop data allocated by each enterprise. Data include acres owned and rented, total production on each, crop sales, and all Items of crop expense that can be allocated directly to each crop.

Because of the many different types of data lnvloved, we are not in a posltlon to explaln the detailed meaning of every variable here Users may refer to Edgar Persons, "InstructIons for Completing Computer Data Forms", Division of Agricultural Education, University of Minnesota, St. Paul, 1978, and Edgar Persons, "Documentation for Farm Business Analysis", Fourth Edltlon, Dlvlslon of Agricultural Education, Unlverslty of Minnesota, St. Paul, 1977. The use of these data is limited only by the scope of the user's imagination. As mentioned earlier, because of the complexity of format used in storing these information, they have not been used as much as they could have been. To make these data more accessable to users, a special program, DRSDS, is designed for retrieving data from the SDS tapes in a matter of minutes, Instead of weeks or months. The program was originally written on September 1981, and was revised on August 1983. The next section is devoted to explain the use of the DRSDS program.

-6-

111. THE USER'S GUIDE FOR DRSDS PROGMM

A. Identification

Title: Utillty Program of Data Retrieval for Speclallzed Data System Computer Tape.

Program Calllng Name: DRSDS

Language: Minnesota FORTRAN Time Sharing, CDC NOS CYBER 172 Operating System Computers: CDC 6000/7000/Cyber Series Machines Memory Requirement: 60,000 Words Programmer: Lung-Fal Wong, September 1981 Revised: Lai-Chun Kan, August 1983

Department of Agricultural and Applied Economics

#### E. General Description

This program is designed to ease the access to SDS generated farm accounting raw data tapes by potential users who do not have a knowledge of FORTRAN language. The SDS (Speclallzed Data System, Inc.) data tapes contain all of the raw data of the Southeastern and Southwestern Minnesota Farm Management Associations. Each farm record may have up to 1,600 variables, thus, a typical data tape may consist of up to 3 million characters.

It has been a very difficult process to retrieve information from the SDS tapes. Although using the tapes requires a fairly large amount of knowledge in computer programming, the most difficult part is to understand the format that is used in storing the data on the tape. Sometimes It takes a researcher weeks or even months to study the format and progranmung before he/she can retrieve any data out from the tapes.

The merit of this DRSDS utility program IS that It can enable us to retrieve any part or all of the data from the SDS data tape in a matter of minutes.

#### c. Capacity and Limitations

- 1. Capacity of the DRSDS utility program: No. of farm records in one run: unlimited No. of years in one run: unlimited No. of files that can be read In one run: one file No. of variables that can be retrieved In one run: maximum 100 variables for each Form 1A, 2, 3 (total 300 variables) No. of format cards (lines) that can be used: 5 cards
	- 2. Limitations of the DRSDS utility program:

All of the input files and output files must be direct access files (files that have more than 196 PRUS).

All of the data must be in INTEGER format

Neither the year nor the farm ldentiflcatlon number w1ll be released. However, researchers can identify the year and associations by tape (file) identification.

All missing values will be assigned as zeros.

The minimum number of variables that can be retrieved in each run is 2. It w1ll not compute the analysis from the raw data

#### D. Procedures for Using the DRSDS Program

In order to avoid computer errors, certain procedures should be followed In using the DRSDS.

- Step 1: Use the timesharing computer system to log on the MERITSS/ MEEC computer through any computer terminal or microcomputer.
- Step 2: Use the command CATLIST to check lf the raw data SDS direct file IS stored in the user's disk. If not, consult the project leader and load it from tape.
- Step 3: Name the new file. The name of the new file must not be the same as any file name that appears In the CATLIST command.
- Step 4: Fetch the FORTRAN function library by typing in:  $X, FETCH, MINNLIB/V = MNF$ If you have the farm management procedure file PROCFTL in your disk, you can accomplish this by typing in -MNF.
- Step 5: Get and run the DRSDS program by: GET, DRSDS/UN =  $4530325$ X,DRSDS
- Step 6: Respond to the computer and enter following information: the raw data SDS file name, the new file name, number of format cards, the format statement(s), and the matrix locations of the variables that you intend to retrieve from each FORM. (Detailed explanation of this step will be discussed In the next section.)
- Step 7: Use the command CATLIST again to check if the new file is stored in user's disk. If yes, It is ready to be used for statistical analysis.
- E. Explanation of the DRSDS Program

When the program is running, the computer will respond: ENTER SDS-TAPE DIRECT FILE NAME

? XYZ1234

ENTER NEW DIRECT FILE NAME TO BE STORED

7 NEWXXXX

Explanation: XYZ1234 1s the file name chat consists of all the data. It should be one of the file names that appears in CATLIST in step 2. The file name should not be more than seven characters long.

NEWXXXX 1s the new file name that will be used to store the data retrieved from XYZ1234. Make sure NEWXXXX 1s a new file name that dld not appear in CATLIST (step 3).

ENTER NO. OF FORMAT CARDS FOR OUTPUT FILE . MAX. 5 CARDS

 $2N$ 

ENTER N LINES OF FORMAT STATEMENTS. WITH OPEN AND CLOSED PARENTHESIS  $\frac{(5(1X,110)/2(1X,19)/215)}{2}$ 

Explanation: N can be any number from 1 to 5. It tells the computer how many lines of format statement(s) that will follow. In this example, N is 1. Notice that 1 line of format statement does not necessarily mean one line per each record. Here, the format statement means 3 lines for each record.

The first line consists of 5 variables, 2 Variables for the second and third 1ine. Because all of the data are stored as INTEGERs, only the I-field and the X-field can be used In the Format statement(s). If F-field 1s used, then mixed mode problem will occur, and all data w1ll be lost. Also notice that no more than 72 characters should be used on one line of format statement.

ENTER THE VARIABLES IN FORM 1A: ROW NO., COLUMN NO., FORM 1A SET NO.

 $-10-$ 

- ? 11, Jl, K1
- 9 12, J2, K2
- $2(CR)$

Explanation: I, J, K's are the matrix locations for variables in  $com$ puter worksheet Form 1A. Each Form 1A has 101 rows and nine columns. Each llvestock enterprise uses three columns; thus, each Form 1A can contain data for three or less llvestock enterprises. Because some farmers have more than 3 Ilvestock enterprises, they can have more than one Form 1A. None of the farmers in the associations thus far have had more than nine llvestock enterprises, so In practice, three Form 1A's 1s the limit. Therefore, unlike Form 2 and Form 3, Form 1A is a threedimensional matrix (101 x 9 x 3). All the data in Form 1A will be converted Into a three-dimensional matrix. The user has to instruct the computer of the matrix locatlons of all the variables that he wants to retrieve. For example, 1, 1, 1 means llne 1, column A of the first Form 1A; 101, 8, 2 means llne 101, column H of the second Form 1A for this farmer. Notice that there are only 101 lines and 9 columns in Form 1A; therefore, 11 should be less or equal to 101, J1 should be less or equal to 9. After you finish entering the variables In Form 1A, hlt the carriage return (CR) key, which tells the computer to proceed to Form 2.

ENTER THE VARIABLES IN FORM 2:ROW NO., Column NO.

- ? 11, J1
- 7 12, J2
- ? 13, J3
- ? (CR)

Explanation: I's and J's are also the matrix locations for variables in the computer worksheet Form 2. Since there is only one answer for each cell, onlv the row number and column number are relevant. Thus, the matrix in Form 2 is a 47 x 4 matrix. Notice that the line numbers shown in Form 2 start from 11 and Increase with an increment of 10. In order to reduce the size of the matrix, the computer will chop off the last digit of each line number. Thus, location  $(1, 1)$  means first line, column  $A$ , which is the veterinary expense for the whole farm; location  $(11, 2)$  means eleventh line, column B, which is the landlord's labor share. Again, the values for the I's should be less or equal to 47, and the values for the J's should be less than or equal to 4.

ENTER THE VARIABLES IN FORM 3:

CROP CODE NO., COLUMN NO.

7 11, J1

9 12, J2

? (CR)

Explanation: Because the format In Form 3 IS different from others, researchers should pay special attention to the following notes.

- a) There is no line number in Form 3, it uses the crop code number instead. For the list of crop code numbers, refer to Appendix D.
- b) There are two sets of column numbers. The first set 1s on the left side, the second set ls on the right side.

c) Some of the data entries are in decimal values, but the computer will not distinguish the decimal points, i.e., 2.00 will be read as 200. Determlnatlon for the 1's and J's values:

a) Look up the crop code number from the appendix,  $1.e.,$  0172 stands for spring wheat.

b) Find out if the variable is in left hand side or right hand side of Form 3. If It 1s left hand side, attach a "1" at the end of the code number, if it is at the right hand side, attach a "2" at the end of the code number.

For example, value per unit of spring wheat is located at the left side; thus, the code number becomes  $01721$ ; the code number for chemical expense for spring wheat WI1l be 01722. The crop code numbers have 4 digits, therefore, the I values have 5 digits, but cannot be larger than 99992.

For the J values, use 1 for column A, 2 for column B, ...... 11 for column K, 12 for column L. For example, the matrix location for the variable of "value per unit of spring wheat" IS (01721, 3); matrix Iocatlon for the chemical expense of spring wheat is  $(01722, 2)$ .

After all the variable locations have been entered, the computer will verify:

> NO. OF VARIABLES IN FORM 1A: X; IN FORM 2: Y; IN FORM 3: Z

 $0.K.$  (Y/N)?

If the above information is correct, then enter Y, and the computer WI1l start retrieving data. If the above information is incorrect, enter N, and re-enter all of the variable locatlons. When retrieving large numbers of variables, user may use a batch submit procedure instead of mteractlve procedure (see example 2).

After the computer has finished retrieving the data from the SDS tape, It will print out the following information:

> THERE ARE n FARM RECORDS WITH m VARIABLES STORED IN DIRECT FILE NAME : NEWXXXX

\* END  $*$ 

#### F Error Messages

When running DRSDS, eight kinds of errors may occur. Although the purpose of this section 1s to help users to deal with these errors, users are advised to read this user's guide carefully. When errors occur, users may use <back space> or <control H> to correct errors on the current line, or enter STOP to terminate the execution of the program.

- ERROR A : DRSDS NOT IN SYSTEM User forgot to GET the program. Check step no. 5.
- ERROR B : UNSATISFIED EXTERNAL REF -- ATTACH OR : UNSATISFIED EXTERNAL REF -- DEFINE User forgot to fetch the MNF Library. Check step no. 4.
- ERROR C : ERROR NUMBER 52 FOUND IN ATTACH A non-existing file name was entered for the SDS data file. Check step no. 2.
- ERROR D : TAPE4 ALREADY PERMANENT An already existing file name was used for storing the would be retrieved data. Check step no, 3, assign another file name.
- ERROR E : ILLEGAL FORMAT CHARACTER The format statement(s) consist(s) of some Illegal character(s), such as F-field, or the parenthesis is missing. Notice that only the Ifield and the X-field can be used in the format statement(s).
- ERROR F : INVALID MATRIX LOCATION, RE-ENTER THE LAST LINE This IS a run time error message. It happens when user enters a wrong matrix location. Recall that the max. size for FORM 1A 1s 101  $x$  9  $x$  3; FORM 2 1s 47 x 4; FORM 3 is "99992" x 2. Refer to appendix and re-check the matrix locatlon.
- ERROR G : ID ERROR IN FARMER XXXXXXXXX, PROGRAM CONTINUE A run time error caused by error(s) In the SDS data tape. Users are not allowed to access the original data tape. DRSDS ignores the current record and continues to the next record.

ERROR H : \* TIME LIMIT\* ENTER T TO CONTINUE A run time message. Because of length of the data file, It takes too much time for the computer to retrieve all the data. Enter "T" to continue.

## IV. REMAINING PROBLEMS WITH PRESENT SYSTEM AND FUTURE SOLUTION

Even with the DRSDS program, because of the complexity, size, and structure of the data, there are still some problems with the present system. Currently, data are being stored in different files for each year. When researchers want to get data for different purposes, they have to run the DRSDS program many times In order to retrieve data from different files, as shown In figure 1. Generally, this procedure creates the following problems.

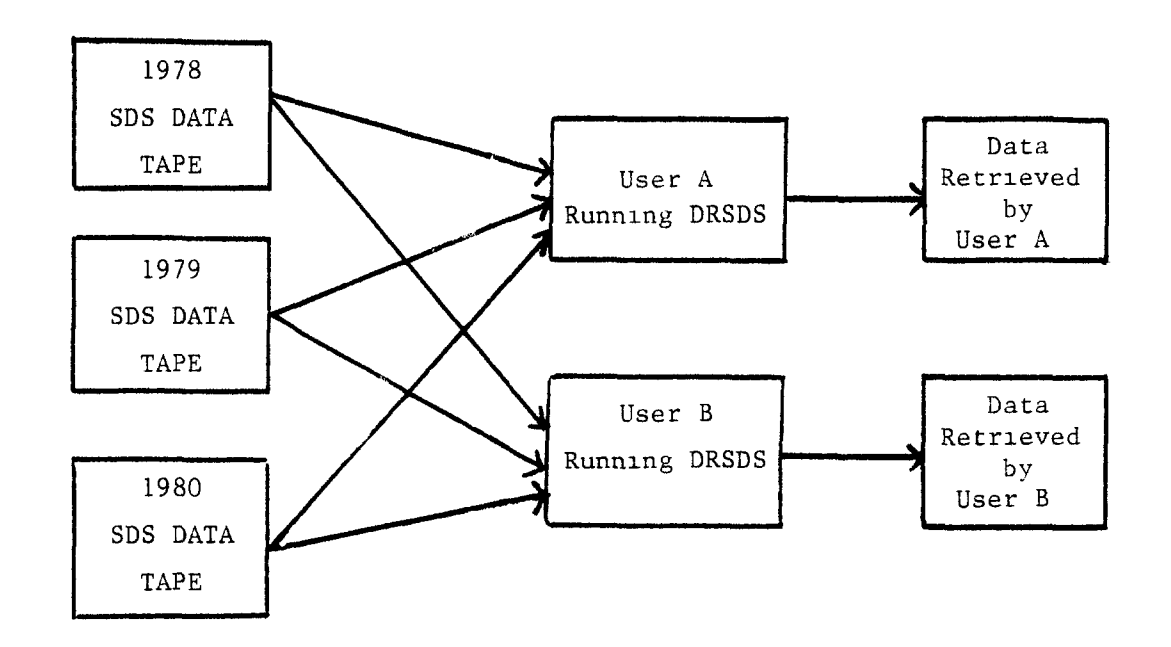

Figure 1: Current Data Retrieval System

#### Need for Computer Training.

The current method of accessing the raw data that is stored on magnetic tapes requires users to use the specially designed FORTRAN program, DRSDS, to retrieve the formated data and create their own data file. Due to the complexity of the data format, it is not uncommon for users to make small mistakes and have to repeat the retrieval process all over again. Hence, users have to be very famlllar with the storage locatlon before they can use the DRSDS program to retrieve the raw data from the storage tapes. In addition, they need to decide the format of the newly created data file for further uses.

#### Cost of Accessing the Data.

Users often would either copy from the computer outbut or retrieve from the tapes without knowing what other users have done previously. Each of these users spends a lot of time and computing cost to create their own data files. Many of these data files are probably duplicated. This means money and time have been wasted.

#### Cost of Error Searching.

Much time and effort has sometimes been spent Just searching for the sources of recording mistakes made by the farmers. For example, an obvious error was spotted in the alfalfa category in the averages contained in the annual report. The method for correcting the error was first to find out which farmers had the crop alfalfa, examine each of their records, and then make the correction. It was a tedious job Just to ldentlfy the farms which had alfalfa.

 $-16-$ 

#### Difflculty In Aggregation.

Each file consists of a single year's data for all the farms in a single association. Therefore, studying a group of farms, such as a special farm type, over several years 1s extremely complex and difficult.

#### Inflexibility of Data Structure.

Since the algorithm of the DRSDS retrieval program depends on the structure of the data, any changes in data structure requires major modification of the retrieval programs. Thus, as the data structure changes due to change in farm analysis, it is becoming an exhaustive job for researchers to dig out any information.

Presently, faculty, researchers, and graduate students are frustrated in using this valuable data source because of lts complex storage format. They are also discouraged by the requirement of extensive computer knowledge and high retrieval cost. But agricultural economists rely very much on computer technology for their quantitative analysls, which indirectly requires the avallablllty of accurate data. Yet, it IS surprising that there are not too many who have used a data base management system for retrieval of computerized information.

We at Minnesota are not unique in our problems. For example, the University of Illinois in Urbana has a much larger farm record data collection system which consists of about 3,000 farmers In their program. This huge amount of Information, raw data and computed Information, 1s being stored in their computer in a fixed format, slmlar to our system. Their users also have to write special programs for each retrieval attempt. Hence, their researchers have to understand very well about the

 $-17-$ 

data storage system and FORTRAN computer language Without taking advantage of a data base management system (DBMS), thev have the same problems as we have In Ninnesota.

As a solution for the future, It 1s therefore necessary to start searching for alternative solutions to the problems which exist in our current storage system. We should first start to investigate the possibility of adopting the concept of Management Information System (MIS) with special emphasis on Data Base Management Systems (DBMS) software in order to improve and encourage the use of the existing farm management data. We should then adopt a set of criteria for the selection of a DBMS for Minnesota farm records. After selecting the most appropriate DBMS, we should reorganize the present Minnesota farm records Into a data base.

A small experimental Minnesota Farm Records Data Base was recently developed by Lal Chun Kan as part of her Master's Plan B Progect. In that project, the SIR (Sclentlflc Information Retrieval) system was used as the DBMS and 30 variables for four years (1978-81) were Inputted into the data base system. For further information on that project, the reader may refer to Lal Chun Kan, "Creation and Management of a Farm Records Data Base, ' Department of Agricultural and Applled Economics, University of Minnesota, St. Paul: July 1983.

-18-

#### APPENDIX A

#### Two Examples of Using DRSDS

Example  $1 =$  Interactive Procedure

X,FETCH,MINNLIB/V=MNF :GET, DRSDS/UN=4530325 :X,DRSDS ENTER SDS-TAPE DIRECT FILE NAME ? SDS1980 ENTER NEW DIRECT FILE NAME TO BE STORED ? LA12 ENTER NO. OF FORMAT CARDS FOR OUTPUT FILE. MAX.5 CARDS ?1 ENTER 1 LINE(S) OF FORMAT STATEMENT. WITH OPEN AND CLOSING PARENTHESIS. ? (1019) ENTER THE VARIABLES IN FORM 1A: ROW NO., COLUMN NO., FORM 1A SET NO. ?111 ?121 7131 ? ENTER THE VARIABLES IN FORM 2: ROW NO., COLUMN NO. ?11 712 ?132 714  $\gamma$ ENTER THE VARIABLES IN FORM 3: CROP CODE NO., COLUMN NO. ~ 1721,3 7 3401,2 ? NO. OF VARIABLES IN FORM 1A: 3; IN FORM 2: 4; IN FORM 3: 2 OK.  $(Y/N)$  ? \$'Y RETRIEVING DATA FROM SDS1980 PLEASE WAIT '  $\bullet$  TIME LIMIT $\bullet$ ENTER T TO CONTINUE OR CR KEY TO STOP: T THERE ARE 276 FARM RECORDS WITH 9 VARIABLES STORED IN DIRECT FILE NAME: LA12 :

 $-19-$ 

Example  $2$  = Batch Submit Procedure

The interactive procedure used in example 1 is convenient only if several variables are to be retrieved. In the case of retrieving a large number of variables, it is very easy to make mistakes in the interactive procedure. To avoid mistakes, the user may use XEDIT (or any text editor) to create a Job file and submit It to the computer as batch Image.

KAN, T90. ACCOUNT, XXXXXXX, YYYYY. GET,DRsDs/uN=GQM6087. FETCH,MINNLIB/V=MNF. DRSDS. RETAIN,OUTPUT=SOUT . COST .  $--EOR--$ SDS1980 LA<sub>12</sub> 1 (1019) 111 121 131 --EOR-- 11 12 13 2 14  $--EOR--$ 1721 3 3401 2 --EOR-- Y  $--EOR--$ 

--EOF--

## $-21-$

#### APPENDIX B

#### PROGRAM LISTING OF DRSDS

OOTTOC THIS PROGRAM READS VARIABLES FROM SDS TAPE AND 00120C REFORMATS DATA BACK TO ORIGINAL TABLE FORMATS 00130C THAT USED BY THE MINNESOTA FARM MANAGEMENT ASSOCIATION. 00140C PROGRAMMER: LUNG-FAI WONG; SEPTEMBER, 1981. : LAI-CHUN KAN; AUGUST, 1983. 00150C REVISED OO16OC THIS PROGRAM USES SOME ROUTINES THAT WERE 00170C ORIGINALLY WRITTEN BY HENRY HWANG AND GREG HANSON OO180C FOR FURTHER INFORMATION, CONTACT PROF. DELANE WELSCH OO19OC DEPT. OF AGRICULTURAL AND APPLIED ECON. OO2OOC UNIVERSITY OF MINNESOTA, ST.PAUL OO21OC VARIABLES: A=DATA IN FORM 1A; B=DATA IN FORM 2; 002200 00230C C=DATA IN FORM 3; Y=DATA FROM TAPE FOR EACH RECORD; 00240C IA, IB, IC=IND ICES FOR PARAMETERS IN FORMS 1A, 2, 3 00250C D=THE SPECIFIED DATA TO BE RETRIEVE; 002600 F=FORMAT CARD INFORMATION 00270C 002900 00300C OO310 PROGRAM SOSTAPE (INPUT, OUTPUT, TAPE I=INPUT, 00320+TAPE2=0UTPUT, TAPE3, TAPE4) OO330 INTEGER OUTFILE, A, B, C, D, Y, F, NFARM OO340 DIMENSION A(101,9,3), B(47,4), C(60, 12), Y(11), 00350+ 1A1 (100), 1A2 (100), 1A3 (100), 1B1 (100), 1B2 (100), 00360+ICI(100), IC2(100), D(300), F(400) 00370 DATA A/2727\*0/ B/188\*0/ C/720\*0/ D/150\*0/Y/11\*0/ 00380 WRITE (2, 10) 00390C READING IN FILE NAMES 00400 READ (1,20) INFILE 00410 WRITE (2,12) 00420 READ (1,20) OUTFILE 00430 CALL ATTACH (SHTAPE3, INFILE, 0, 0, 0, 0) 00440 CALL DEFINE (5HTAPE4, OUTFILE, 0, 0, 0, 0) OO45OC READING IN FORMAT CARDS 00460 WRITE (2,30) 00470 READ (1,32) NFORM 00480 WRITE (2,34) NFORM 00490 NB=1 00500 NE=8 00510 DO 90 IFM=1, NFORM READ  $(1, 36)$   $(F (J), J = NB, NE)$ 00520 00530  $NB = NE + I$ 00540  $NE = NE + 8$ 00550 90 CONTINUE OO56OC READING IN PARAMETERS FOR VARIABLES AND THEIR LOCATIONS 00570 92 WRITE (2, 14)  $00580$   $|A=1$ 00590 110 READ (END=120, I, \*) IA1 (IA), IA2 (IA), IA3 (IA) 00600 IF (IAI (IA).GT.101.OR.IA2 (IA).GT.9.OR.IA3 (IA).GT.3) GOTO 112  $00610$   $|A= |A+1|$ 00620 GO TO 110 00630 112 WRITE (2,54) 00640 GO TO 110  $00650$  120  $|A=|A-1|$ 

 $00660$   $|B=1$ 00670 WRITE (2,16) 00680 122 READ (END=130, 1, \*) IB1 (IB), IB2 (IB) 00690 IF (IB1(IB).GT.47 .OR. IB2(IB).GT.4) GOTO 126  $00700$   $|B=|B+1$ 00710 GO TO 122 00720 126 WRITE (2,54) 00730 GOTO 122 00740 130 IB=IB-1 00750 IC=1 00760 WRITE (2,18) 00770 132 READ (END=140, 1, \*) ICI(IC), IC2(IC) 00780 IF (ICT(IC).GT.99992 .OR. IC2(IC).GT.12) GOTO 134  $00790$   $C = |C+1$ 00800 GO TO 132 00810 134 WRITE (2,54) 00820 GOTO 132 00830 140 10=10-1 00840  $| | C = |$ WRITE  $(2,58)$  iA, IB, IC 00850 READ (1,21) IANSWER 00860 IF (IANSWER .EQ. IHY) GO TO 142 00870 00880  $WR$  ITE  $(2,60)$ 00890 GOTO 92 00900 142 WRITE (2,62) INFILE OO910C READING IN DATAS FROM SDS TAPES 00920 REWIND 3 00930 REWIND 4 00940 IDOLD=23010102 00950  $NFARM = 1$ 1000 READ (3,50) ID1, ID2, LN, Y 00960  $00970$  JCHECK = 0 00980 IF (ID1 .EQ. 99999999) GOTO 2000 00990 IF (IDI .LT. 23010000 .OR. IDI .GT. 23030000) WRITE (2,56) IDI<br>01000 IF (EDF(3) .NE. 0.0 ) GO TO 2000  $JCHECK = 1$ 01010 01020 IF (LN .GT. 101) JCHECK = 0 01030 IF ( ID1 .NE. IDOLD ) GO TO 2000 01040 5000 IF ( ID2 .EQ. 1HA ) K=1  $IF$  (  $ID2$  .EQ.  $IHB$  )  $K=2$ 01050  $IF (ID2 .EQ. 1HC) K=3$ 01060 IF ( ID2 .EQ. 1H2 ) GO TO 1002 01070 IF ( ID2 .EQ. IH3 ) GO TO 1004 01080 01090 DO 1001 L = 1,9 01100 1001  $A(LN, L, K) = Y(L)$ 01110 GO TO 1000 01120 1002 LN1=LN/10 01130 00 1003 L=1,4  $0$  | 140 | 1003 | B (LN | , L) = Y (L) GO TO 1000 01150 01160 1004  $C(11C, 1)$  = LN 01170 DO 1005 L=1, 11 01180 1005  $C(11C, L+1) = Y(L)$ 01190  $| | C = | | C + |$ 01200 GO TO 1000 OI210C WRITE DATA ON NEW FILE NAME 2000 NFARM=NFARM+1 01220 IF ( IA .EQ. 0 ) GO TO 2110 01230 01240 00 2100 KK=1, IA 01250 2100 D (KK) = A (1A1 (KK), 1A2 (KK), 1A3 (KK))

```
01260 2110 IF (IB .EQ. 0) GO TO 2120
01270 DO 2200 KK= IA+1, IA+1B
01280 2200 D (KK) = B (IB 1 (KK-IA), IB2 (KK-IA))
01290 2120 IF ( IC .EQ. 0 ) GO TO 3000
01300
       |KK = |A+|B+|01310 DO 2310 MN = 1,1C
         DO 2300 M = 1,6001320
01330
        IF( C(M,1) .EQ. IC1(MN)) GO TO 232001340
       2300 CONTINUE
01350
           D(1KK) = 001360
          IKK = IKK + 101370
          GO TO 2310
01380
           2320 D (1 KK) = C (M, 1 C 2 (MN) + 1)
01390
           1KK=1KK+101400 2310 CONTINUE
01410 3000 WRITE (4, F) (D (NN), NN=1, 1A+1B+1C)
01420
       IDOLD=IDI
01430C RESET ALL VALUES TO ZERO
01440
       DO 710 K1=1,101
01450
         DO 710 K2=1,9
01460
            DO 710 K3=1.3
01470
        710 A (K1, K2, K3) = 001480
       DO 720 K4=1.47
01490
         DO 720 k5=1.4
01500
       720 B (K4, K5) = 0
01510
       DO 730 K6≖1,60
01520
         DO 730 K7=1.12
01530
       730 C (K6.K7) = 0
01540
       |||C=101550 IF ( JCHECK .EQ. 1 ) GO TO 5000
01560
      WRITE (2,40) NFARM-1, IA+IB+IC, OUTFILE
01570 10 FORMAT (*ENTER SDS-TAPE DIRECT FILE NAME*)
01580 12 FORMAT (*ENTER NEW DIRECT FILE NAME TO BE STORED*)
01590 14 FORMAT (*ENTER THE VARIABLES IN FORM 1A: *, 1X,
01600+ * ROW NO., COLUMN NO., FORM/A SET NO.
O1610 16 FORMAT (*ENTER THE VARIABLES IN FORM 2: *, 1X,
01620+ * ROW NO., COLUMN NO. *)
01630 18 FORMAT (*ENTER THE VARIABLES IN FORM 3: *, 1X,
01640+ * CROP CODE NO., COLUMN NO.*)
01650 20 FORMAT (A7)
01660 21 FORMAT (A1)
01670 30 FORMAT (*ENTER NO. OF FORMAT CARDS FOR OUTPUT FILE. MAX.5 CARDS*)
01680 32 FORMAT (11)
01690 34 FORMAT (*ENTER *, :1, * LINE (S) OF FORMAT STATEMENT. *, IX,
01700+ *WITH OPEN AND CLOSING PARENTHESIS. *)
01710 36 FORMAT (8A10)
01720 40 FORMAT (*THERE ARE *, 14, * FARM RECORDS WITH *, 14,
01730+* VARIABLES STORED IN DIRECT FILE NAME: *, A7)
01740 50 FORMAT (18, A1, 15, 1217)<br>01750 54 FORMAT (*INVALID MATRIX LOCATION, RE-ENTER THE LAST LINE*)
01760 56 FORMAT (*ID ERROR IN FARMER *, 18, * PROGRAM CONTINUES*)
01770 58 FORMAT (*NO. OF VARIABLES IN FORM 1A: *, 13,
01780+*; IN FORM 2: *, 13, *; IN FORM 3: *, 13, /, *OK. (Y/N) ?*)
01790 60 FORMAT (*RE-ENTER ALL VARIABLE LOCATIONS AGAIN 1*)
01800 62 FORMAT (* RETRIEVING DATA FROM *, A7, * PLEASE WAIT !*)
01810 STOP
01820 END
```
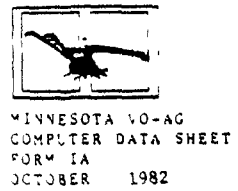

 $-24-$ FARM BUSINESS MANAGEMENT EDUCATION PROGRAM

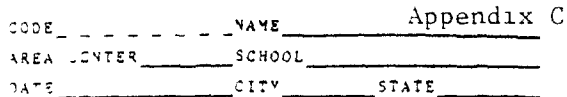

## INVENTORY DATA

 $50 \text{ rad}$  of

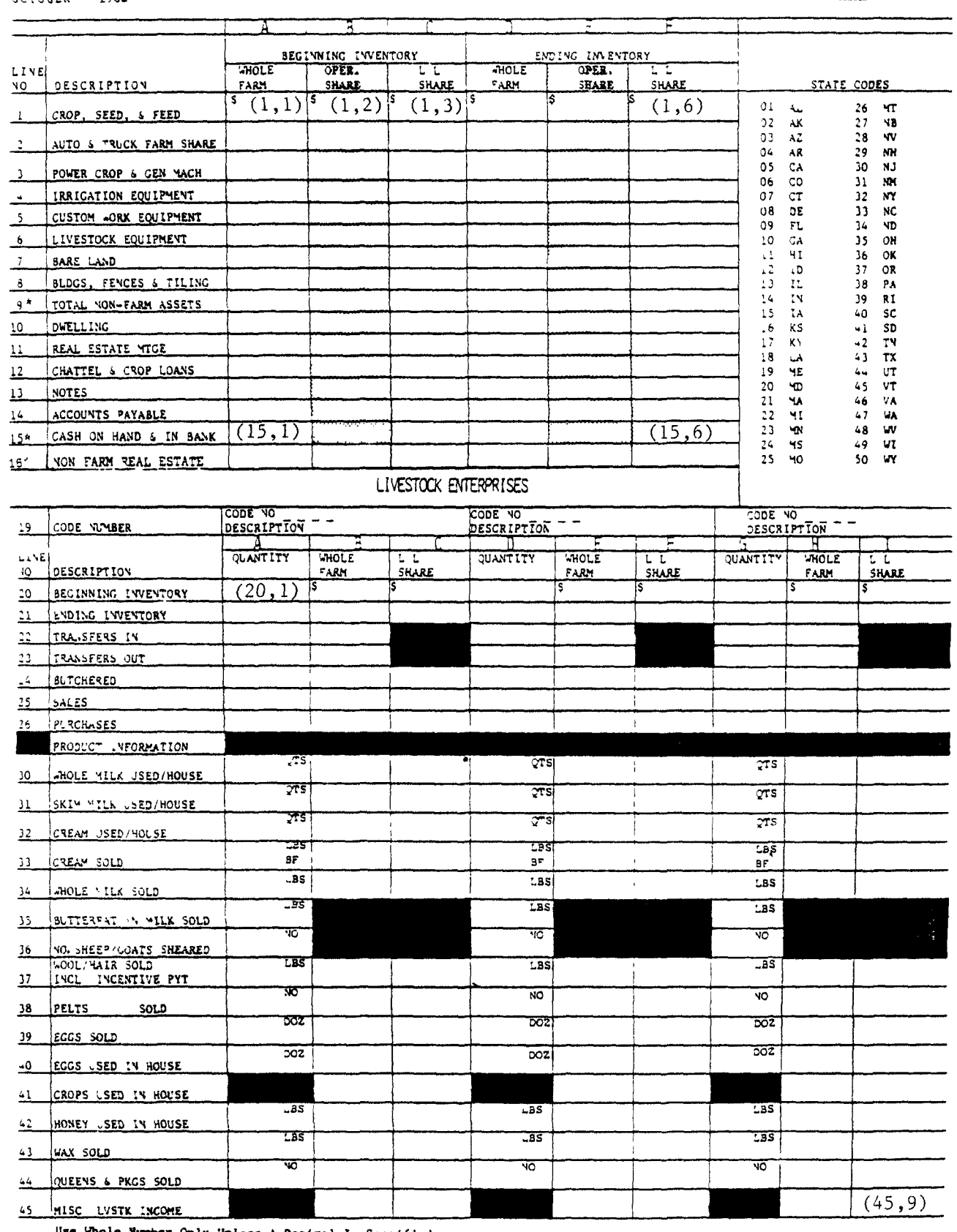

Use Whole Number Only Unless A Decimal Is Specified<br>Round All Cents To The Closest Dollar<br>Decimal Number Must Be Complete If Called For<br>For Example, 10 Tons of Complete Ration Must Be<br>Reported As 10.0 Tons

' Line 15 and 16 should NOT be included in the total at line 9

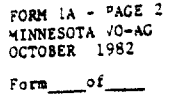

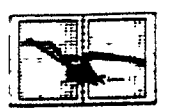

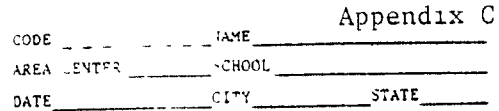

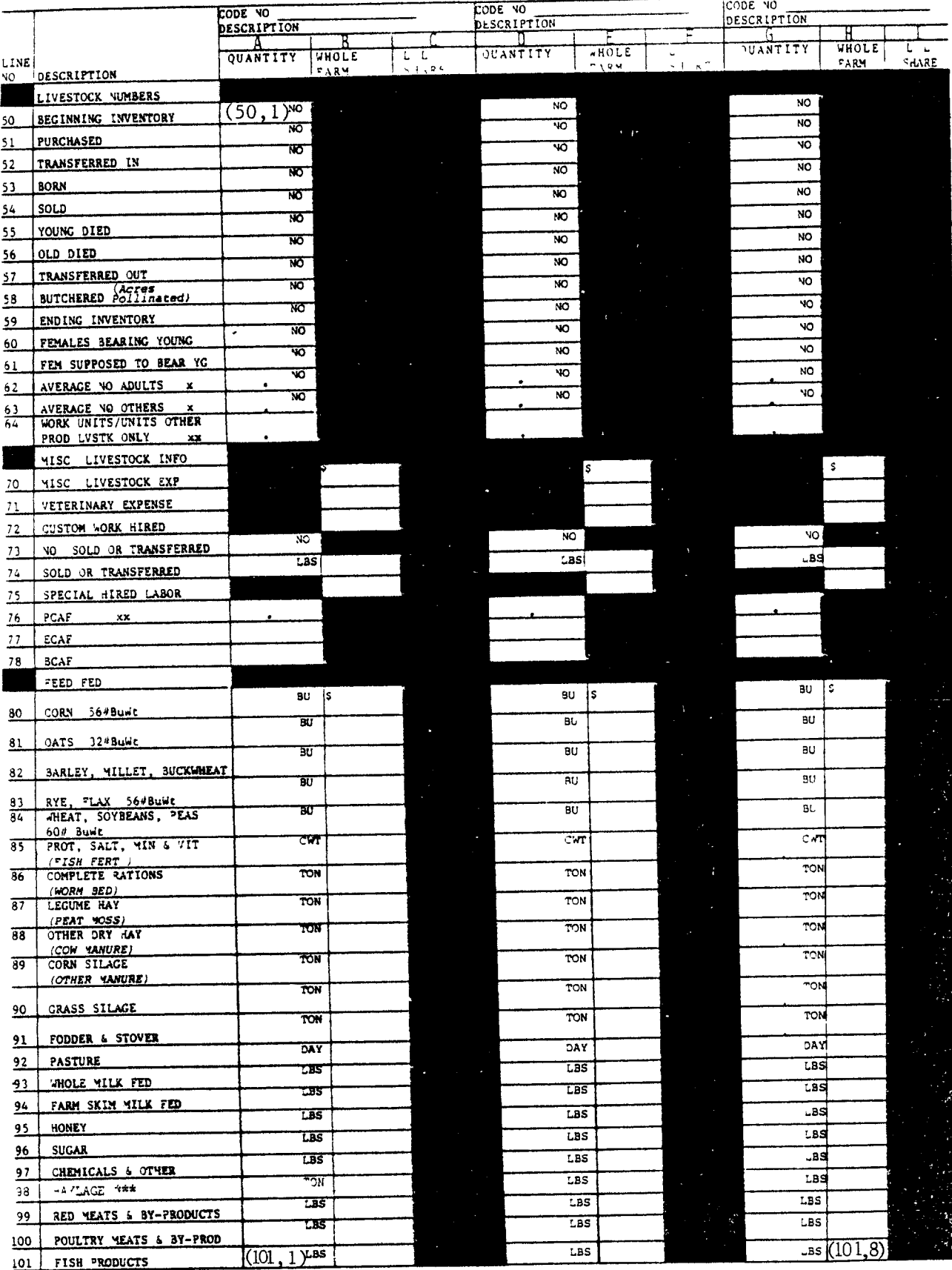

 $-25-$ 

Use whole number only unless a decimal is specified.<br>Round all cents to the closest dollar<br>Decimal number must be complete if called for<br>For example, 10 tons of complete ration must be<br>reported as 10.0 tons.

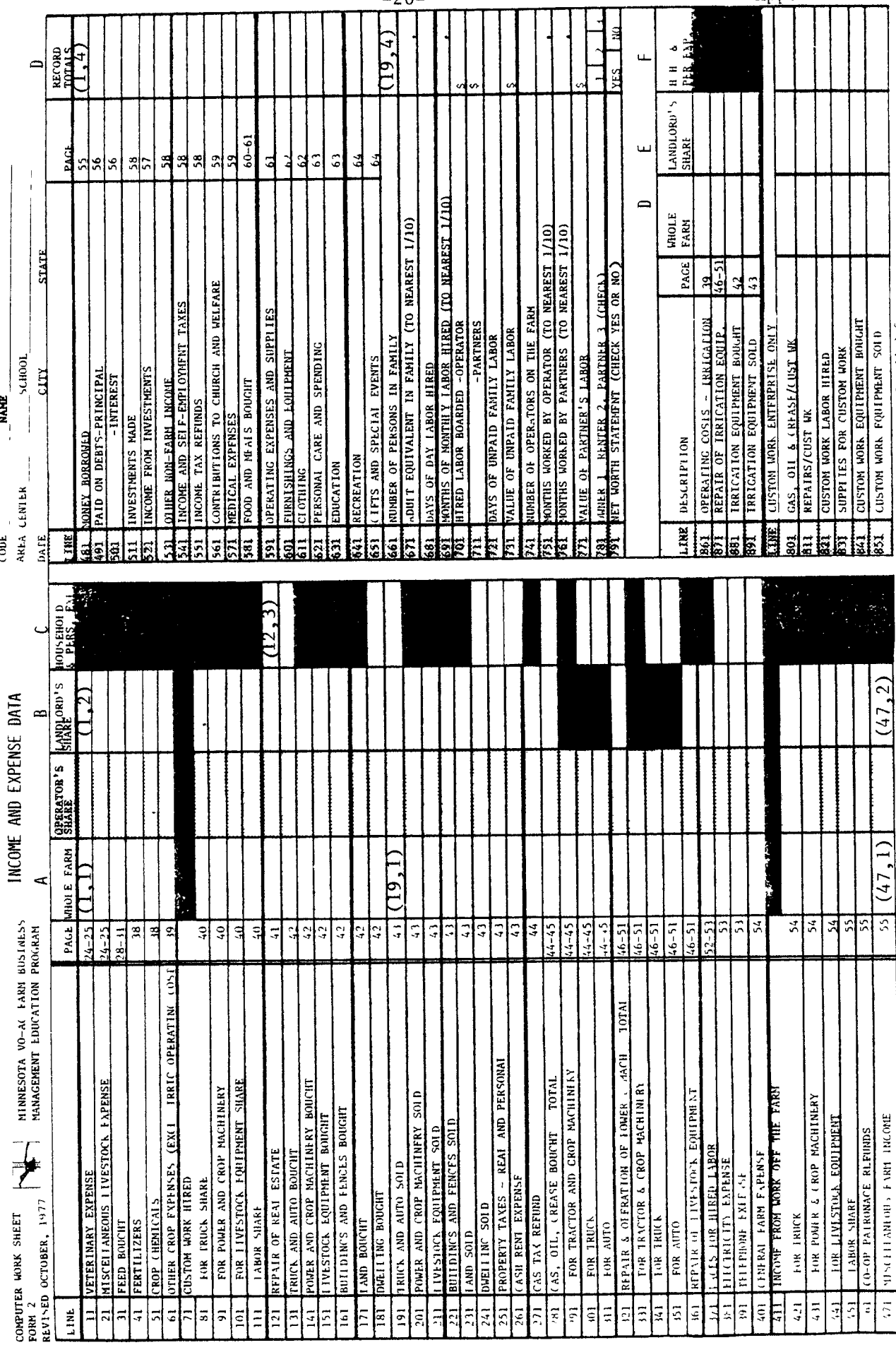

Less the think only unless idetinal i specified Round all cents to the closest dollar Decimal numbers must be complete if called for<br>Beckhalo and the understanding the specified and all cents to the closest dollar Decimal

 $-26-$ 

Appendix C

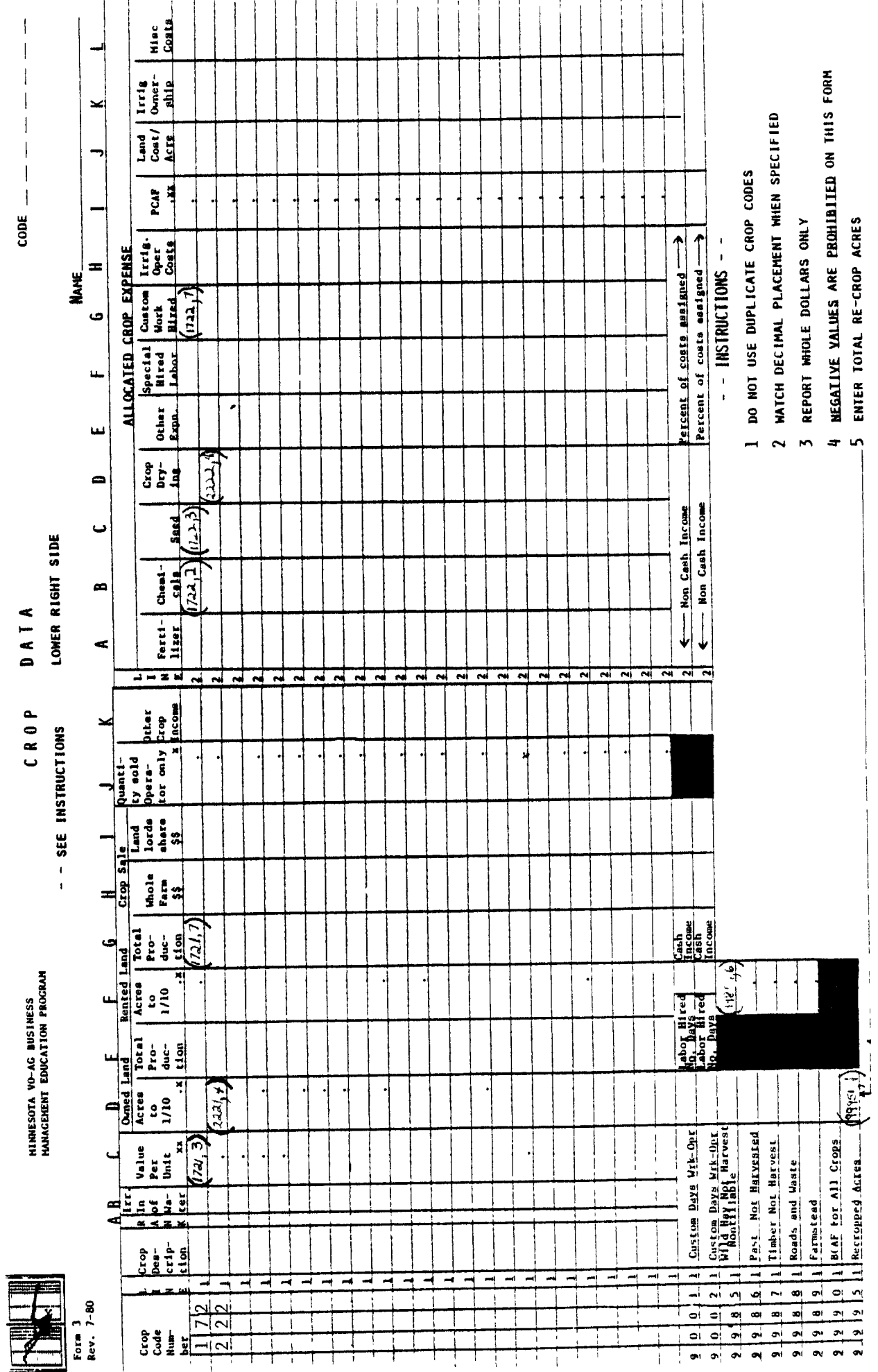

 $-27-$ 

\_\_\_\_\_\_\_\_\_\_\_

٠,

Appendix C

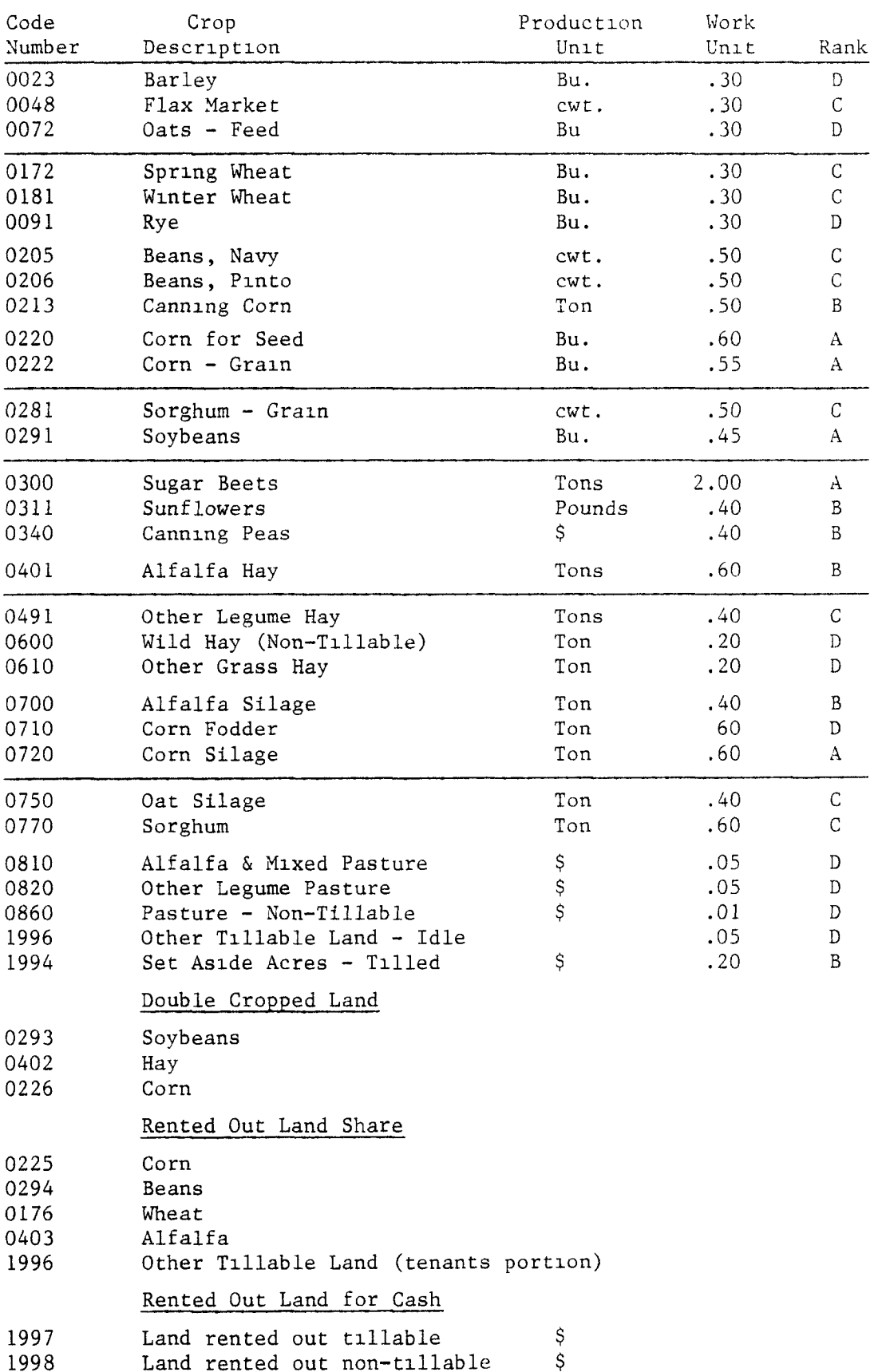

## CROPS MASTER LIST